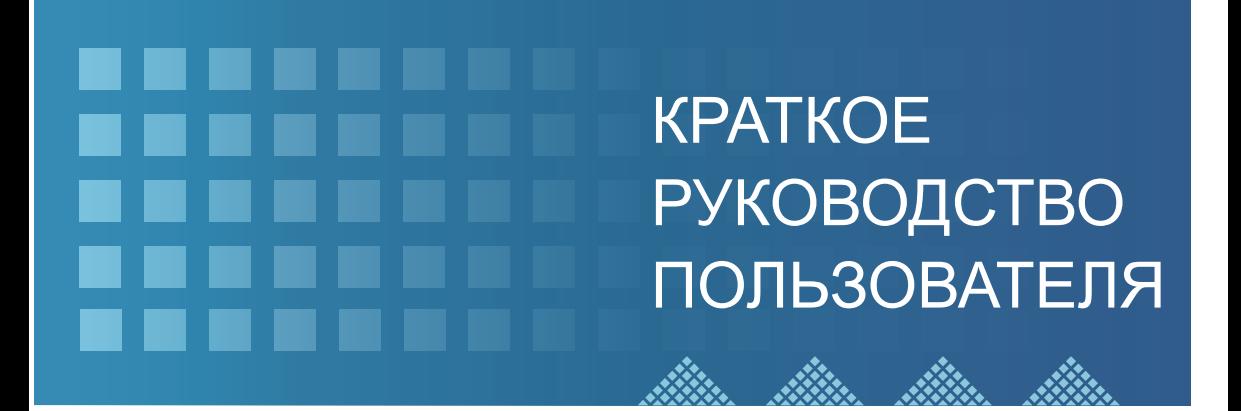

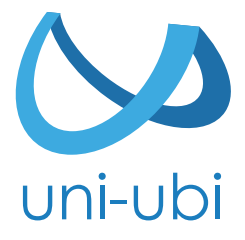

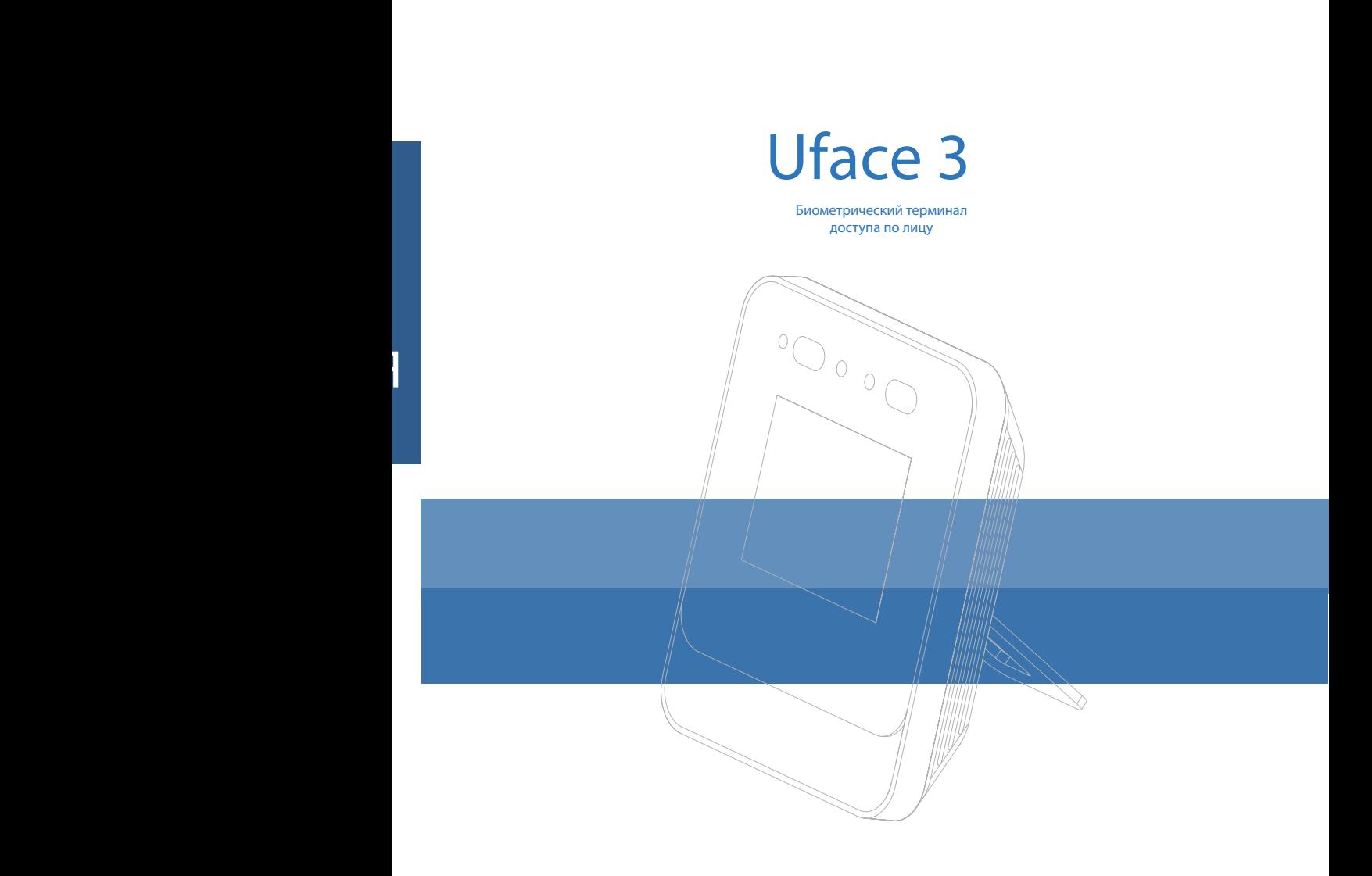

Для правильной работы с устройством, пожалуйста, внимательно ознакомьтесь с данной инструкцией.

## Уважаемый пользователь!

Благодарим вас за выбор продукции Uni-Ubi Uface. Для правильного использования функций устройства просим Вас внимательно прочесть данную инструкцию. Если Вы столкнулись с техническими проблемами с продукцией Uni-Ubi, не описанными в данной инструкции, обратитесь в службу поддержки Uni-Ubi в РФ.

Обращаем ваше внимание, что неверное использование устройства, может привести к утрате гарантии. Условия гарантии и ограничения использования изложены в гарантийном талоне и на сайте https://uni-ubi.ru в разделе «Поддержка/ Гарантия».

Служба поддержки продукции Uni-Ubi: Тел.: +7 (495) 134-33-70 (время работы с 10:00 до 18:00 МСК) E-Mail: helpdesk@inprice.ru www.uni-ubi.ru

.<br>Все части этого буклета защищены авторским правом Uni-Ubi, включая слова, изображения и схемы.

## **Содержание**

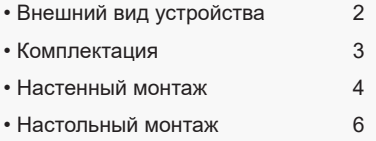

• Инструкция пользования 6

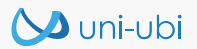

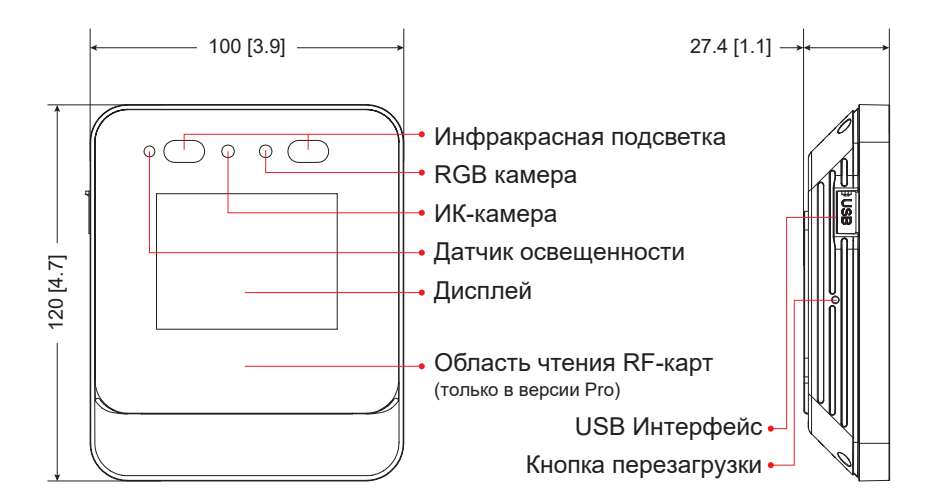

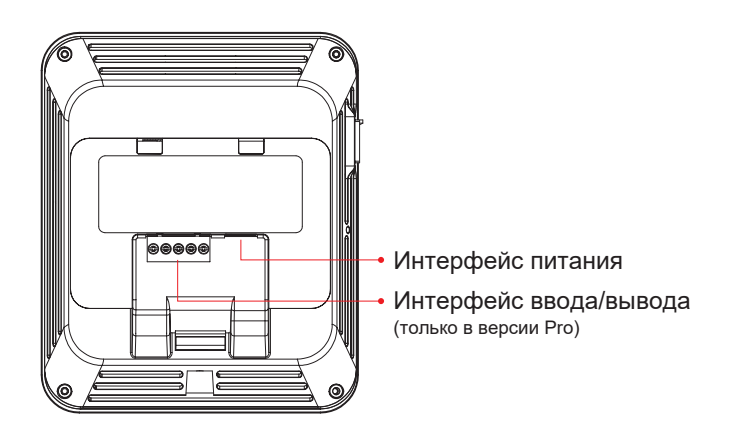

# Комплектация

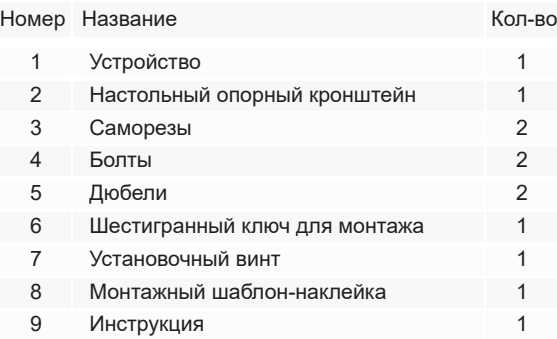

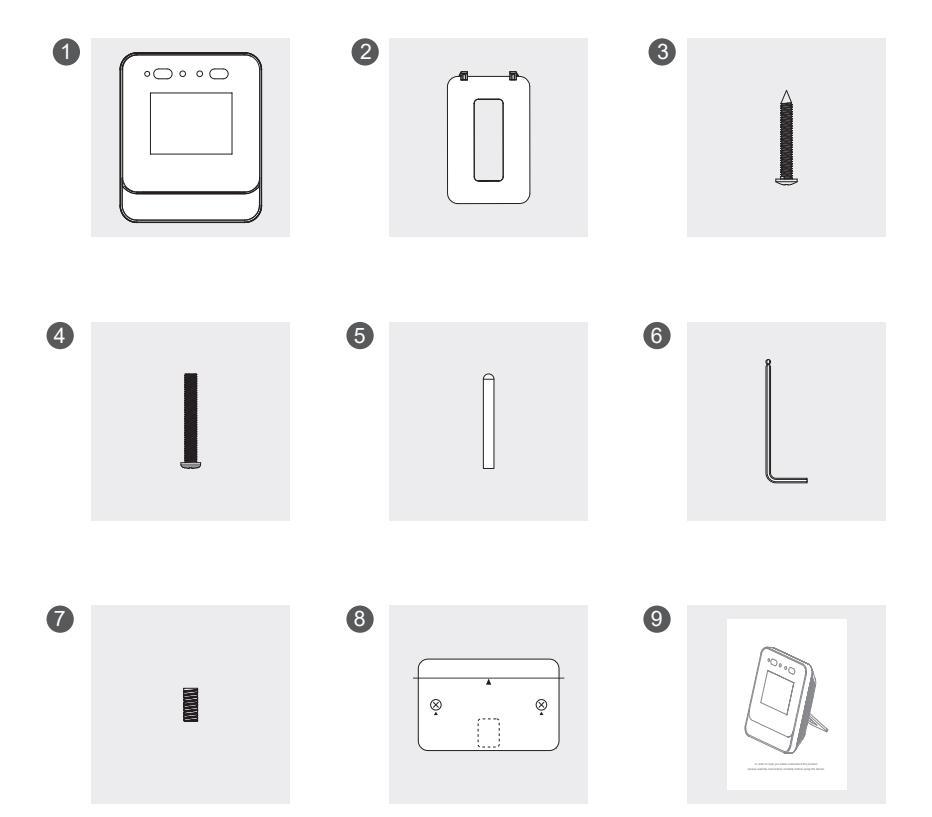

Ŷ.

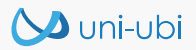

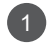

Для настенного монтажа просверлите отверстия в соответствии с положением отверстий на монтажном шаблоне и поместите в них дюбели.

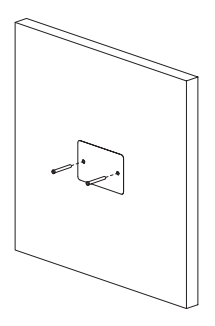

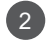

С помощью шестигранного ключа ослабьте установочный винт и снимите настенный монтажный кронштейн.

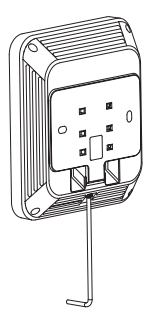

 $\sqrt{3}$ 

При настенном монтаже используйте саморезы для фиксации кронштейна на стене; для монтажа на подрозетник 86х86 используйте крепежные винты, чтобы закрепить кронштейн поверх подрозетника.

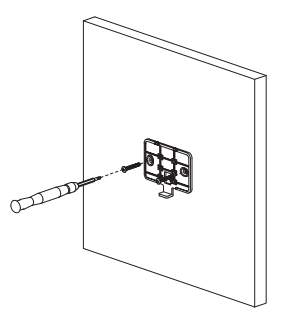

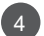

Подключите кабель и интерфейсы ввода/вывода (версия Pro) к устройству.

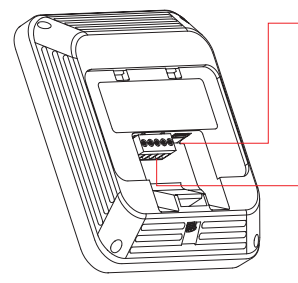

Подключите источник питания

При необходимости подключите кнопку выхода к контактам GND и Button

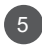

5 Закрепите устройство на кронштейне для настенного монтажа и с помощью шестигранного ключа затяните нижний установочный винт.

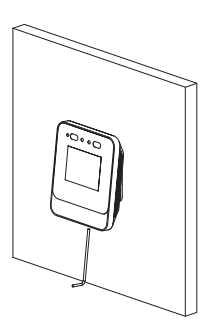

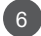

Настенный монтаж завершен. 6

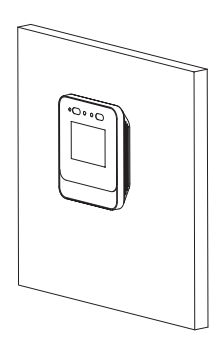

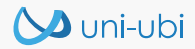

2

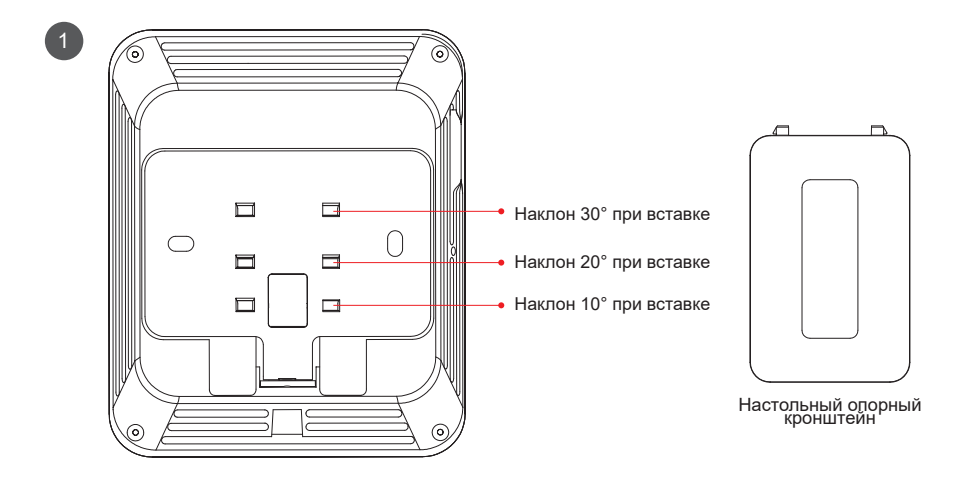

Сняв кронштейн для настенного монтажа, подключите блок питания или интерфейсы ввода-вывода (версия Pro).

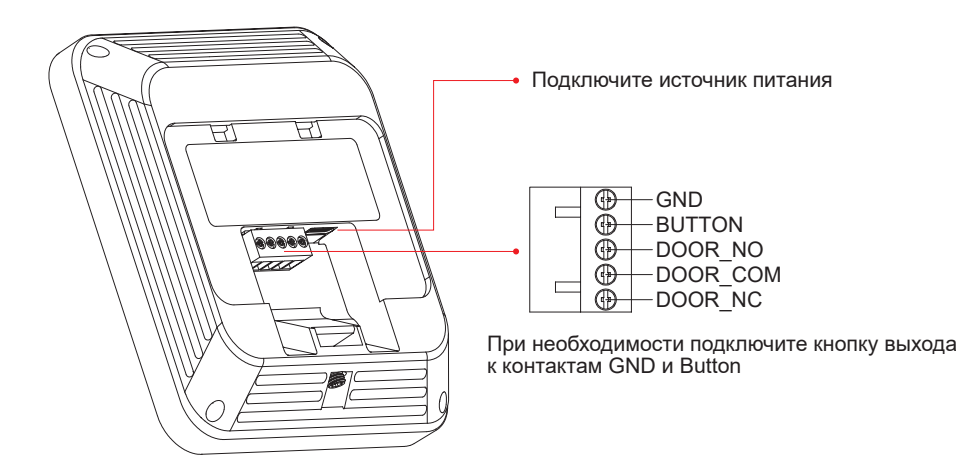

5 / 6

После подключения кабелей зафиксируйте настенный монтажный кронштейн на на тыльной стороне устройства. Вставьте в требуемое отверстие настенного кронштейна настольную опору в соответствии с необходимым углом наклона к поверхности стола.

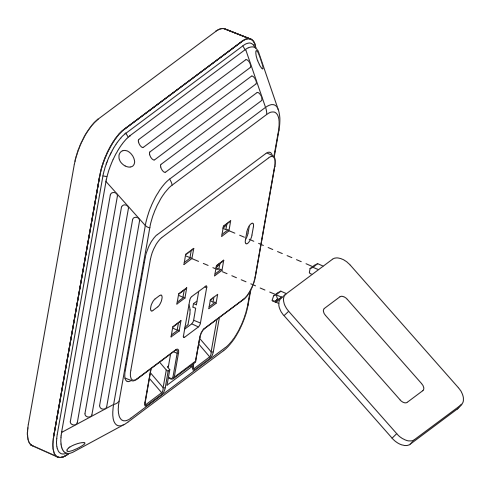

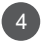

3

Настольный монтаж завершен.

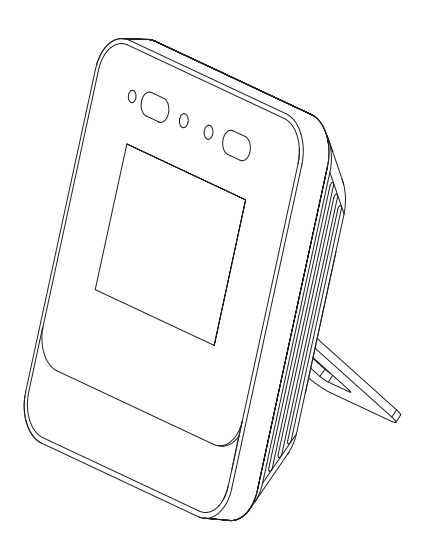

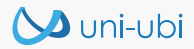

### **Вход в систему**

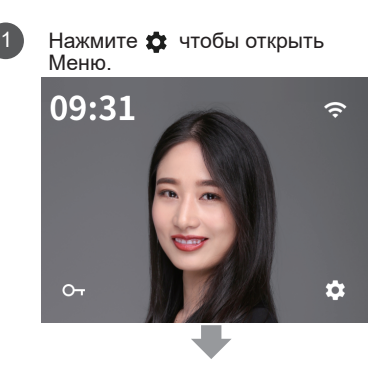

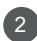

Нажмите > после ввода пароля.

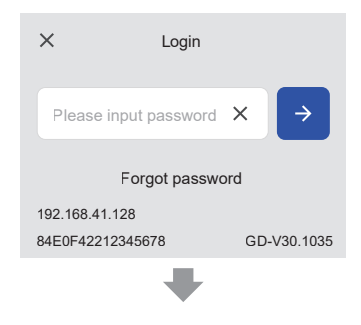

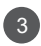

Выберите необходимый пункт меню.

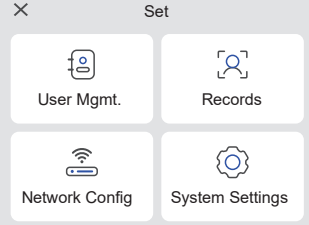

# **Настройка работы в сети**

Нажмите Network Config, чтобы настроить сеть. Если конфигурация завершена при загрузке, перенастраивать не нужно.

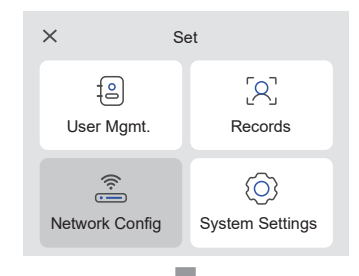

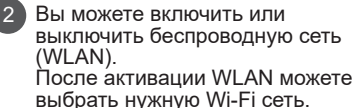

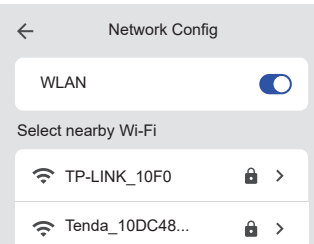

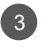

Нажмите на имя Wi-Fi и введите пароль для подключения.

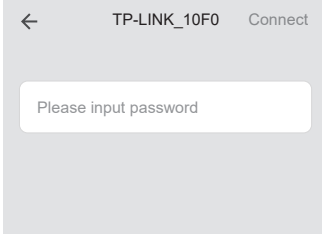

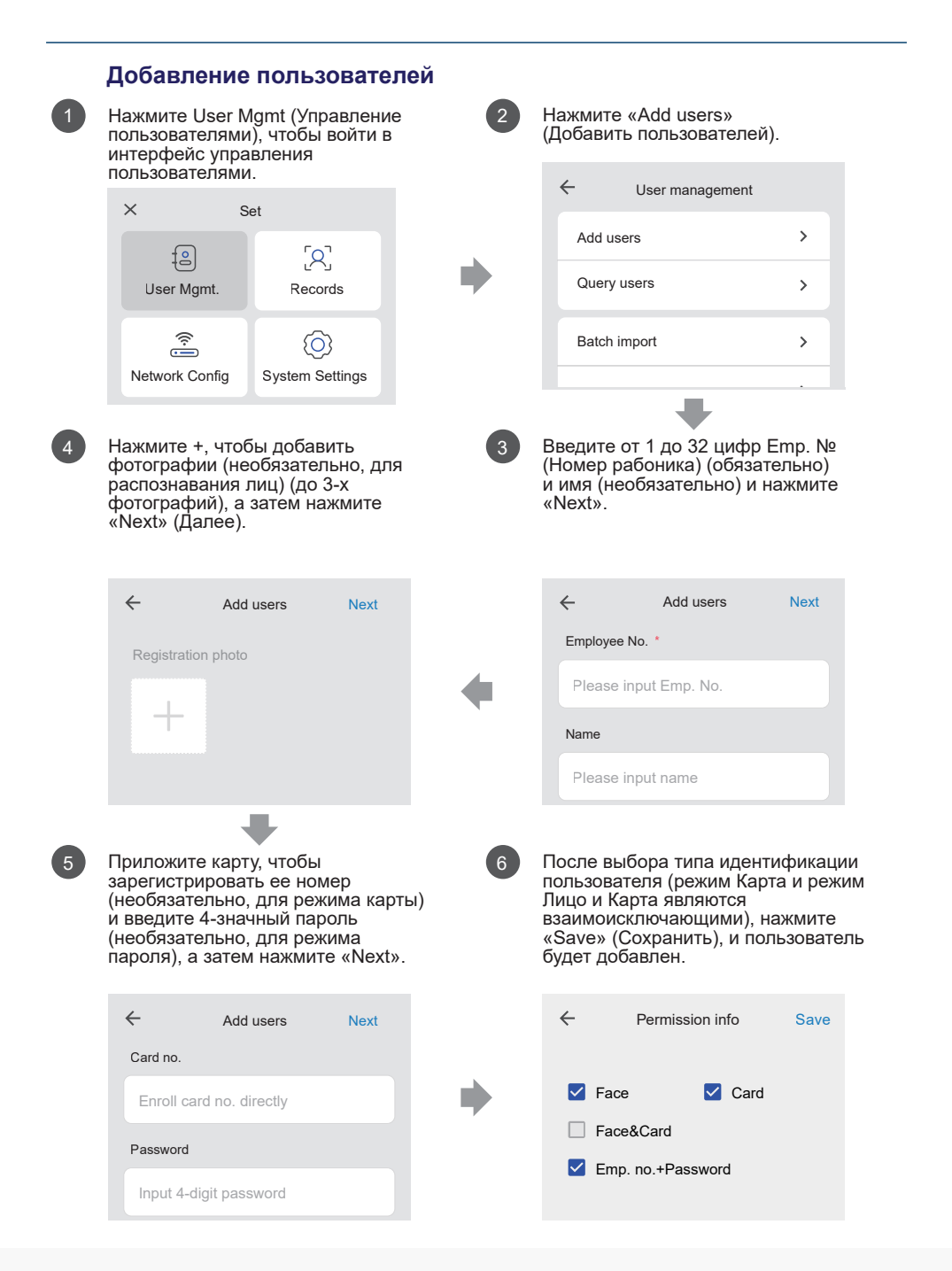

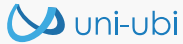

#### **Режимы идентификации пользователя**

### **Лицо** (доступно для всех версий Uface 3)

Администратор терминала добавляет в настройках фото нового сотрудника, для включения режима распознавания лиц, в результате чего распознавание лиц становится основным методом идентификации пользователей на терминале.

Распознавание лиц происходит автоматически при приближении человека к терминалу.

### **Карта** (версия Pro)

Администратор терминала, в настройках вводит номер карты, чтобы включить режим идентификация по карте. Для идентификации, зарегистрированный пользователь проводит картой в области считывания на терминале.

### **Пароль** (доступно для всех версий Uface 3)

Администратор терминала в настройках вводит пароль, чтобы включить режим идентификации по паролю. Для идентификации, зарегистрированный пользователь нажимает «Key»(Ключ) на главном экране, а затем вводит Emp.No. и пароль.

### **Лицо + Карта** (версия Pro)

Администратор терминала добавляет в настройках фото нового сотрудника и номер его карты, чтобы активировать режим Лицо + Карта.

Для идентификации, зарегистрированный пользователь осуществляет двухфакторную проверку: предъявляет лицо и подтверждает свою персону картой на терминале.

*Внимание: считыватель RF-карт доступа доступен только на терминалах Uface 3 Pro*

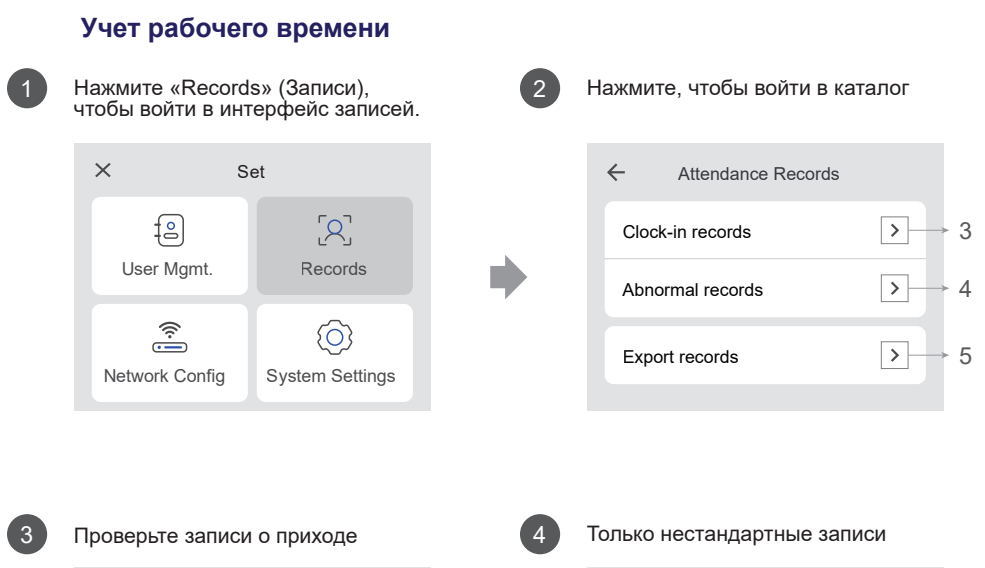

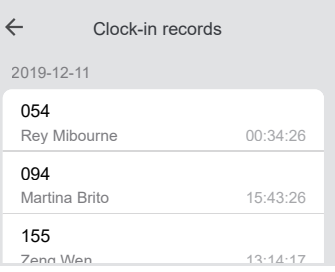

Start time Next

December

**October** 

2020 November

2017 September

Для экспорта выберите промежуток времени

2019

 $\leftarrow$ 

**Soluni-ubi** 

2021

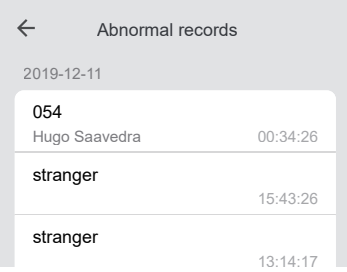

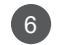

5 6 Выберите статус экспорта

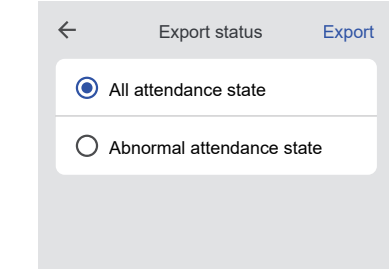

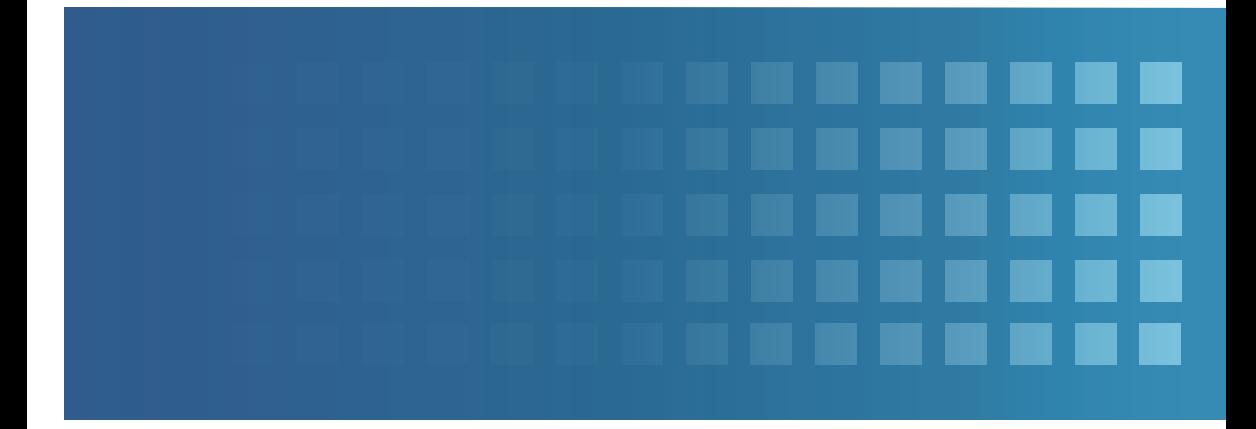

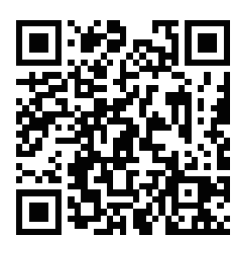

Официальный дистрибьютор Uni-Ubi в РФ и странах таможенного союза **компания InPrice Distribution.** Тел.: +7 (495) 788-1-788, e-mail: info@inprice.ru

**www.inprice.ru**